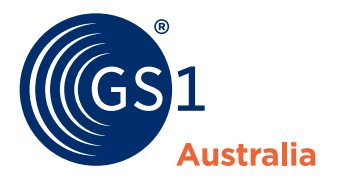

## How to... **send data to a retailer**

**To send data to a retailer you need to 'add pricing' or 'publish'. There are two methods to do this, you can:**

**A** Click the retailer option after you submit a product

 **or**

**B** Use the Action Menu on the Products Page and click the retailer option

For retailers who do not require pricing, you can Publish to Retailer instead via the same options.

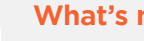

**What's new?**

Pricing screens are customised for each retailer and price updates now auto end-date the previous pricing.

 $\frac{1}{2}$ 

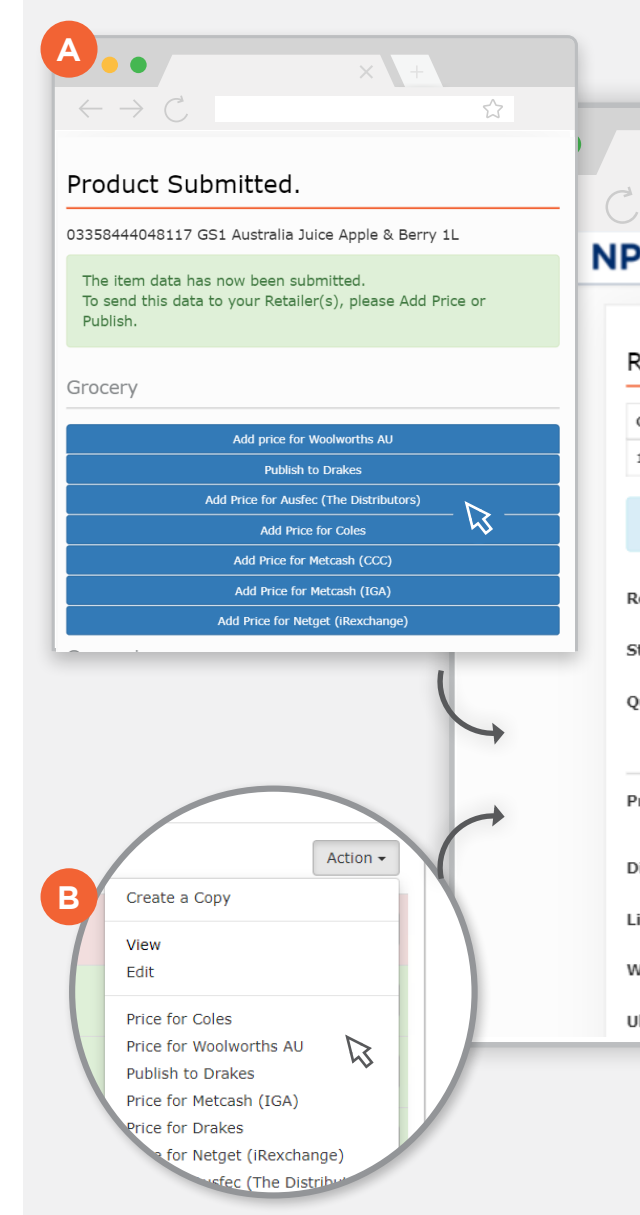

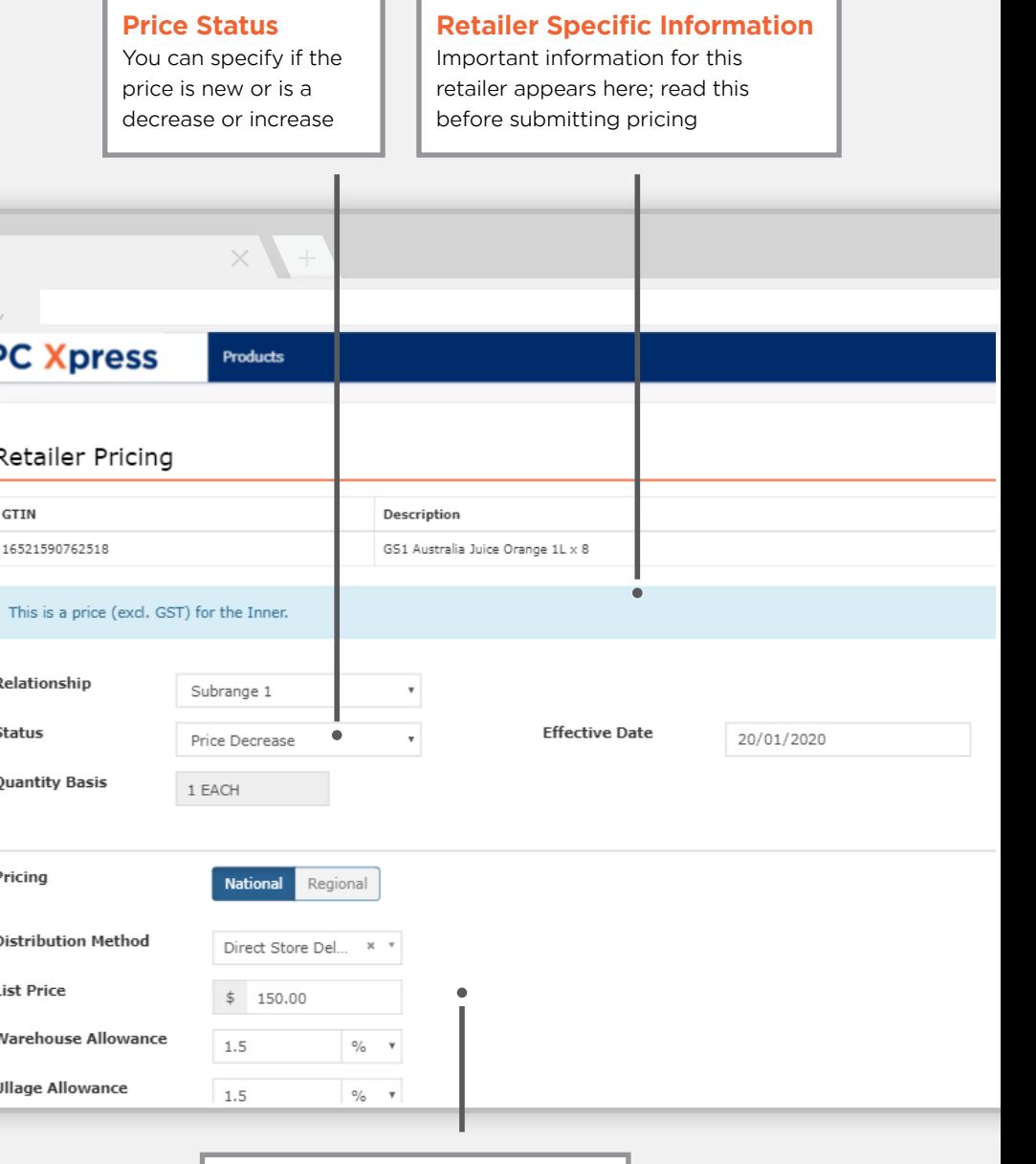

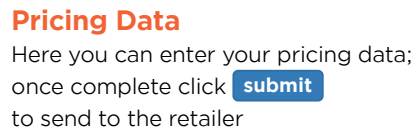